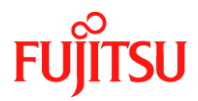

**Number/Revision:** 

PY-CIB059-02

### **Issue Date:**

August 9, 2021

#### **Title:**

Embedded Hot-Spare HDD May Bring System Down

#### **Applies to:**

- PRIMERGY CX2550 M1/M2/M4/M5/M6
- PRIMERGY CX2560 M4/M5
- PRIMERGY CX2570 M1/M2/M4/M5
- PRIMERGY RX100 S8, RX200 S8, RX 300 S8, RX 350 S8
- PRIMERGY RX1330 M1/M2/M3/M4
- PRIMERGY RX2510 M1/M2
- PRIMERGY RX2520 M1/M4/M5
- PRIMERGY RX2530 M1/M2/M4/M5/M6
- PRIMERGY RX2540 M1/M2/M4/M5/M6
- PRIMERGY RX2560 M1/M2
- PRIMERGY RX4770 M1/M2/M3/M4/M5
- PRIMERGY TX140 S2, TX300 S8
- PRIMERGY TX1320 M1/M2/M3/M4
- PRIMERGY TX1330 M2/M3/M4
- PRIMERGY TX2540 M1, TX2550 M4/M5, TX2560 M1/M2
- PRIMERGY BX2560 M1, BX2560 M2
- PRIMERGY BX2580 M1, BX2580 M2
- PRIMERGY SX960 S1

#### **Above mentioned systems with following MegaRAID SAS array controllers:**

- PRAID EP400i
- PRAID EP420i
- PRAID EP440i
- PRAID EP420e
- PRAID EM400i
- PRAID CM400i
- PRAID CP400i

With FW package version earlier than 24.21.0-0076

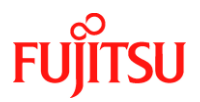

- PRAID EP520i
- PRAID EP540i
- PRAID EP580i
- PRAID EP540e With any FW version
- RAID Ctrl SAS 6G 1GB (D3116C)
- MegaRAID SAS 9286CV-8e With any FW version

### **Effective Duration:**

Permanent

#### **Problem:**

Under rare circumstances the system may come down when an embedded HDD configured as a hot-spare transits from power-saving mode to normal operation mode. This may occur when all the following conditions are met:

- The affected versions of SAS controller installed
- iRMC S4 with FW version 9.04F or later, or iRMC S5 with any FW
- Hot spare disk configuration has been set
- Hot spare spinning down is enabled

#### **Cause:**

This is caused due to an issue in the firmware for the SAS array controller. When the hotspare drive in power-saving mode returns to the normal operation, the array controller may reset when it is accessed from the iRMC S4 (FW: 9.04F or later) or iRMC S5 (FW: any versions).

#### **Symptoms:**

When the hot-spare HDD state transits from power-saving mode to normal operation mode, a fatal firmware error can rarely occur in the RAID card firmware, which causes a system down. In rare cases though, a multi-dead error might also be caused by a frequent command timeout in the HDD. When the issue occurs the logs can indicate the following:

#### **From the RAID management tool:**

\* Log showing hot-spare HDD transits from power-saving mode to normal operation mode:

10823 Power state change on disk (2) from stopped to transition

10825 Power state change on disk (2) from transition to active

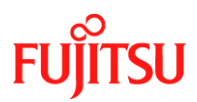

 \* Log showing that a fatal firmware error occurred: 10204 Fatal firmware error: Line 1155 in ../../dm/src/dm.c

\* Log showing that a fatal firmware error occurred: 10804 Controller encountered a fatal error and was reset

#### **From the OS**:

 $\circ$  In Windows Log recorded to OS event log (system log):

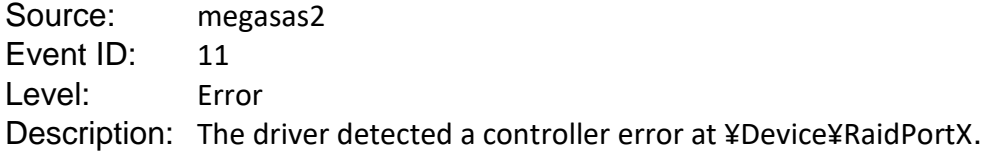

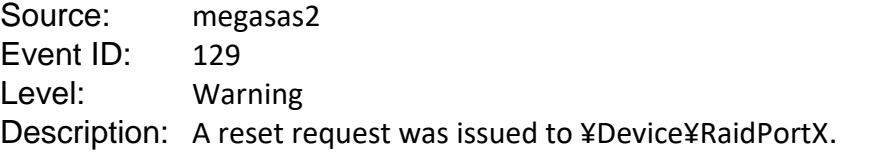

Source: disk Event ID: 153 Level: Warning Description: An I/O operation was attempted at Disk X logical block address xxxxxxx.

#### o In Linux

Log recorded to messages:

kernel: megaraid sas: FW detected to be in faultstate, restarting it...

- kernel: ADP\_RESET\_GENX: HostDiag=xX
- kernel: megasas: waitingfor controller reset to finish
- kernel: megaraid sas: FW restarted successfully, initiating next stage...
- kernel: megaraid sas: HBA recovery state machine, state X starting...
- kernel: megasas: waiting for controller reset to finish

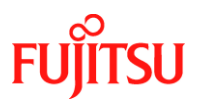

o In VMware

Log recorded to vmkernel.log:

megasas : ABORT sn XXXXXXXXX cmd=XxXX retries=X tmo=X

megasas : RESET -XXXXXXXXX cmd=XX retries=X

megaraid  $sas$ : HBA reset handler invoked without an internal reset condition.

WARNING: LinScsi: SCSILinuxQueueCommand:XXXX:queuecommand failed with status =

XxXXXX Host Busy vmhbaX:X:X:X (driver name: LSI Logic SAS based MegaRAID driver) - Message repeated X time

### **Solution:**

- If any of the PRAID xx4xxx Controllers are used apply Controller FW package version 24.21.0-0076 or later
- If RAID Ctrl SAS 6G 1GB or MegaRAID SAS 9286CV-8e is used on a system with iRMC S4 apply iRMC S4 FW version 9.62F or later
- If PRAID EP5xxx or RAID Ctrl SAS 6G 1GB or MegaRAID SAS 9286CV-8e is used on a system with iRMC S4/S5 or on a system where the recommended FW can't be applied for any reason, disable the Spin-down setting for hot spare using any of the following procedures:

It is strongly recommended to use offline change settings on PRAID controllers. Offline change settings are not available on RAID Ctrl SAS 6G 1GB and MegaRAID SAS 9286CV-8e.

### **Online Change Setting**

[With ServerView RAID Manager]

- 1. Launch ServerView RAID Manager (GUI).
- 2. Select the adapter object for the corresponding SAS controller card displayed in the tree view on the left of the main window.
- 3. Select the Settings tab.
- 4. Click the [Edit] button for power management.
- 5. Disable the Spin-down setting for hot spares.
- 6. Click [OK].

### **Offline Change Setting**

[With HII Configuration Utility]

- 1. Press <F2> key while the server is in POST operation to launch BIOS Setup Utility.
- 2. From the Advanced menu, select "AVAGO MegaRAID <PRAID xxxx> Configuration Utility" for the corresponding SAS array controller card.

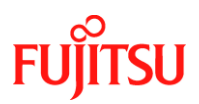

- 3. From the Main menu, select "Controller Management"→"Advanced Controller Properties" →"Power Save Settings."
- 4. Change the setting for "Spin Down Hot Spare Drives" to "Disabled."
- 5. Select "Apply Changes."
- 6. In response to a confirmation message, click [OK].

[With Ctrl-R Utility]

- 1. Power on the server
- 2. Press <Ctrl> + <R> keys while the following dialog is displayed during system booting:

Copyright LSI Corporation Press <Ctrl><R> for Ctrl-R

- 3. Press <Ctrl> + <N> keys twice to open the "Ctrl Mgmt" window
- 4. Press the upper-arrow key once to move the cursor to "Next," and then press <Enter> key
- 5. Press the upper-arrow key to select "Manage Power Save", and then press <Enter> key
- 6. In the "Manage Power Save" dialog, move the cursor to "Spin down Hot Spares," and press <space> key to uncheck it
- 7. Press the upper-arrow key to move the cursor to "OK", and then press the <Enter> key
- 8. Press <Esc> key to proceed
- 9. In reply to the popup message "Are you sure you want to exit?", select "OK" to exit
- 10. To reboot, press <Ctrl><Alt>+<del>.

The iRMC and RAID Controller FW can be obtained from the download site: [https://support.ts.fujitsu.com](https://support.ts.fujitsu.com/)

#### **Revision History:**

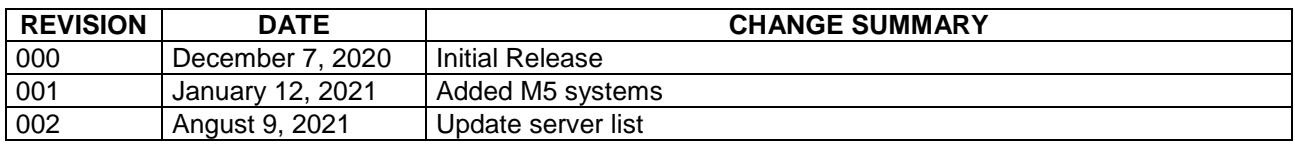